# **HP OpenView Service Desk 4.5**

**Hinweise zur Version**

**Erste Auflage**

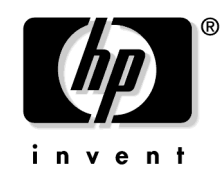

**Teilenummer: (nicht zutreffend) Juli 2002**

# **Rechtliche Hinweise**

Hewlett-Packard schließt alle Gewährleistungen hinsichtlich dieses Handbuchs aus, einschließlich (nicht jedoch begrenzt auf) implizierte Gewährleistungen hinsichtlich Qualität, Leistung und Mängelgewähr jedweder Art. Hewlett-Packard haftet nicht für direkte, indirekte, besondere, zufällige oder mittelbare Schäden, die sich aus der Bereitstellung, der Funktionalität und dem Einsatz dieses Materials ergeben.

**Hinweis auf eingeschränkte Rechte.** Die Verwendung, Vervielfältigung oder Offenbarung durch die Regierung der Vereinigten Staaten unterliegt den Einschränkungen in DFARS 252.227-7013  $(c)(1)(ii)$  der Klausel "Rights in Technical Data and Computer Software".

Hewlett-Packard Company 3000 Hanover Street Palo Alto, CA 94304, USA

Die Rechte für Ministerien und Behörden der US-Regierung (mit Ausnahme des US-Verteidigungsministeriums) unterliegen den Bestimmungen in FAR 52.227-19 (c)(1,2).

**Copyright-Hinweis.** © Copyright 2002 Hewlett-Packard Company

Die Benennung dieser Software (und der zugehörigen Handbücher) wurde aus rein kommerziellen Gründen gewählt und sagt nichts über den Grad der Originalität einer Version der Software in Bezug auf eine andere Version aus. Der Umfang und die Dauer des urheberrechtlichen Schutzes ist in jedem Fall vollkommen unabhängig von dieser Benennung.

#### **Warenzeichen**

Adobe® und Acrobat® sind Warenzeichen von Adobe Systems Incorporated.

Java™ ist ein Warenzeichen von Sun Microsystems, Inc., in den USA.

Microsoft® ist ein eingetragenes Warenzeichen der Microsoft Corporation in den USA.

UNIX® ist ein eingetragenes Warenzeichen von Open Group.

Windows NT® ist ein eingetragenes Warenzeichen der Microsoft Corporation in den USA.

Windows® und MS Windows® sind eingetragene Warenzeichen der Microsoft Corporation in den USA.

# **Inhalt**

### **[1. Einführung](#page-4-0)**

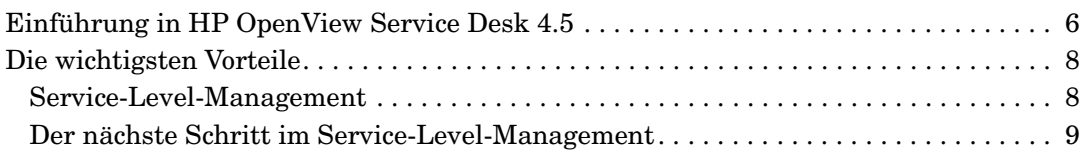

# **[2. Neuigkeiten in der vorliegenden Version](#page-12-0)**

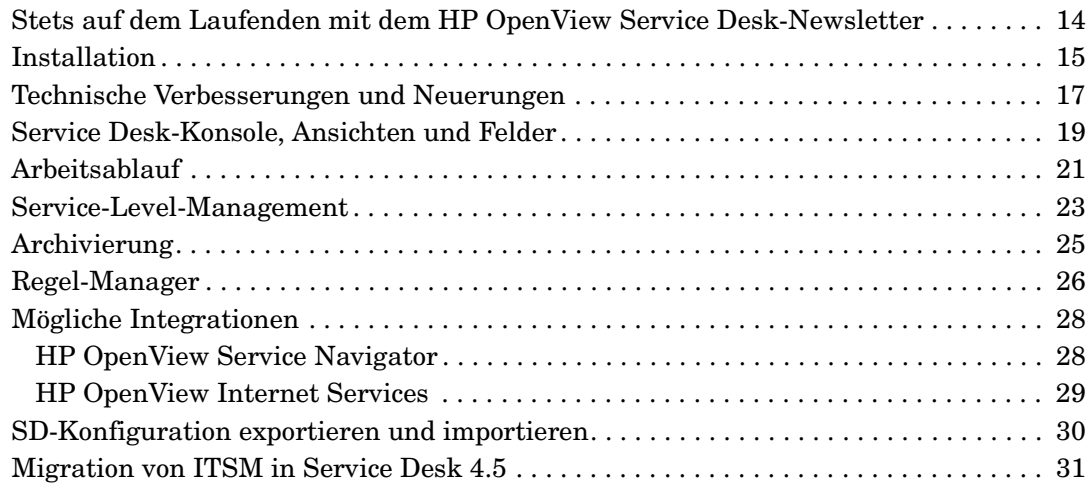

# **[3. Bekannte Fehler](#page-32-0)**

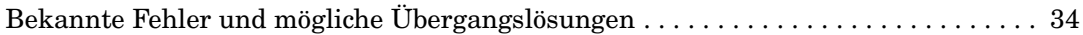

### **[4. Kompatibilitätsinformationen und Installationsanforderungen](#page-36-0)**

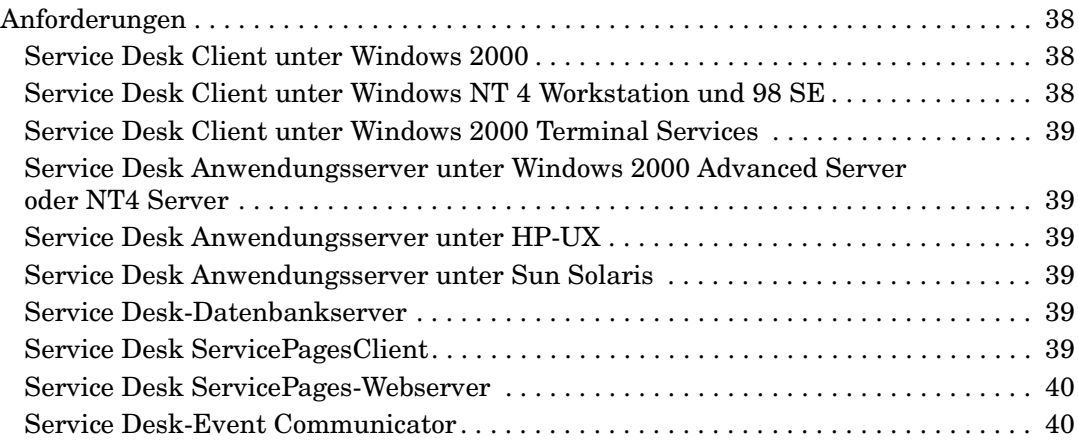

# **Inhalt**

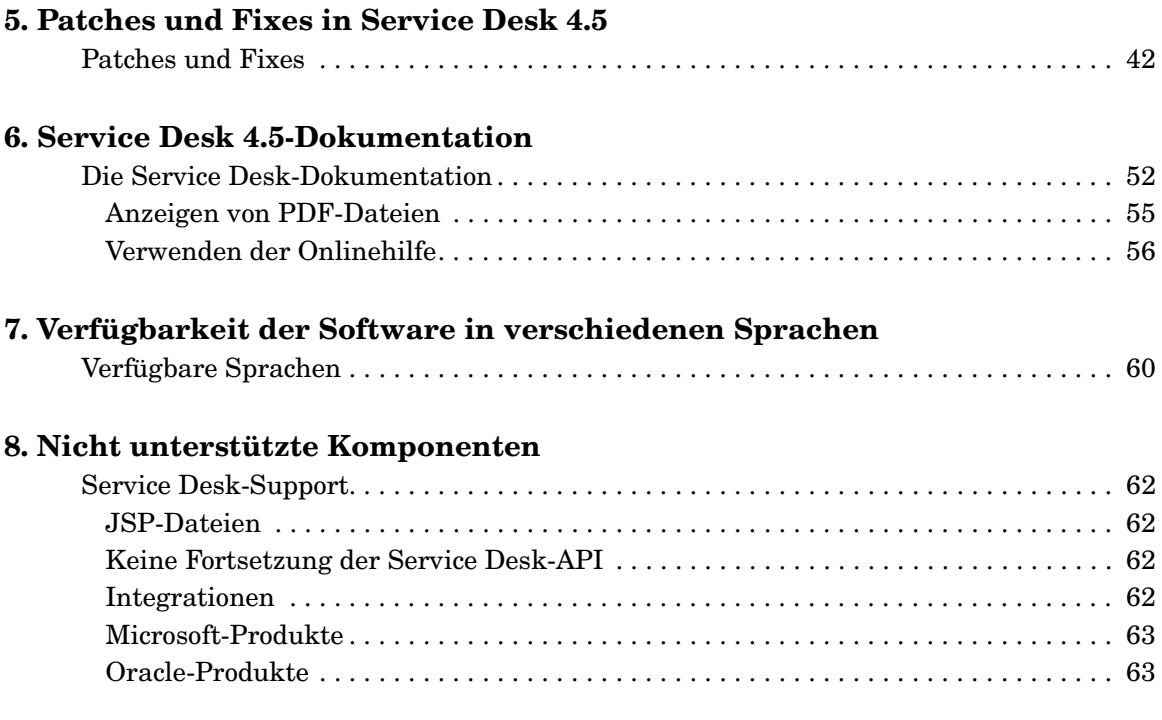

# <span id="page-4-0"></span>**1 Einführung**

# <span id="page-5-0"></span>**Einführung in HP OpenView Service Desk 4.5**

Das Internet entwickelt sich mehr und mehr zu einem der wichtigsten Kommunikationswege zwischen Unternehmen, Kunden und IT-Endbenutzern. Aus diesem Grund nimmt der Verwaltungsbedarf für die Services, die diesen Personengruppen bereitgestellt werden, einen immer höheren Stellenwert ein. Besondere Aufmerksamkeit wird hierbei der Erfahrung der Kunden gewidmet. Die Verwaltung der IT-Infrastruktur und ihrer Komponenten muss basierend auf der Beziehung zwischen Benutzern und eben dieser Infrastruktur stattfinden. Dabei müssen alle Perspektiven und Richtungen berücksichtigt werden.

Diese auch von brancheninternen Consulting-Firmen anerkannte Struktur wird als "Service-Management" bezeichnet. Seit einigen Jahren schon verlagern immer mehr IT-Organisationen das Hauptaugenmerk von den verschiedenen Bereichen der Infrastruktur und Technologie auf das Service-Level-Management bzw. auf das Modell der "internen Bereitstellung von Services" oder bereiten diese Umstellung vor. Bei dieser Verlagerung soll der IT-Bereich funktionsorientierte Verantwortung und nicht die Verantwortung für ganze Technologiedomänen übernehmen. Gleichzeitig soll das Marketing für wichtige Services im Unternehmensbereich erleichtert werden. Ein Teil dieser Verlagerung besteht auch im verstärkten Einsatz von Service-Level-Agreements (SLAs), die zum Verhandeln bestimmter Serviceangebote und der damit verbundenen Budgets verwendet werden.

Bedarf besteht also an einer integrierten Service-Management-Lösung, die nicht ausschließlich entweder das Management der Ablauforganisation der IT-Infrastruktur oder die Kundenverwaltung abdeckt, sondern diese beiden Bereiche miteinander vereint. Auf diese Weise können Unternehmen und Serviceanbieter verschiedene Service-Level sinnvoll differenzieren und tatsächlich die Erfahrung des Kunden anhand des integrierten Service-Managements von Service Desk "verwalten".

Die branchenführenden HP Open View-Produkte bieten Service-Management-Lösungen höchster Qualität, mit deren Hilfe Unternehmen die wichtigsten IT-abhängigen Geschäftsbereiche und -abläufe erfolgreich strukturieren und verwalten können.

Mit HP OpenView Service Desk sind Unternehmen in der Lage, die Bereitstellung von wichtigen Services zu optimieren und verschiedene Prozesse in einen Arbeitsablauf zusammenzufassen, der nahtlos in OpenView sowie in andere Netzwerk- und Systemmanagement-Anwendungen von Drittanbietern integriert werden kann.

Auf der Grundlage von optimalen Arbeitsabläufen und branchenführenden ITIL-Standards gestaltet sich die Verwaltung von SLAs und Services mit einer noch nie da gewesenen Leichtigkeit.

# <span id="page-7-0"></span>**Die wichtigsten Vorteile**

#### <span id="page-7-1"></span>**Service-Level-Management**

Bei HP OpenView Service Desk handelt es sich um eine Service-Management-Lösung, die nicht nur auf die Verwaltung einzelner IT-Komponenten ausgerichtet ist, sondern die auch die zum Bereitstellen von IT-Services erforderlichen Prozesse berücksichtigt. Innerhalb dieser Prozesse wird Service Desk aufgrund der folgenden Merkmale als engstes Verbindungsglied zum Kunden betrachtet:

- Detaillierte Geschäftsservicedefinition:
	- Von welchen IT-Elementen hängt der Service ab
	- Welche Kunden können den Service in Anspruch nehmen
		- Auf welchem Support-Level
		- Zu welchen Zeiten
		- Zu welchen Kosten
	- Wer verwaltet den Service intern
	- Wer unterstützt den Service
- Zentraler Speicherort (Repository) für alle Beziehungen zwischen:
	- Kunden
	- Geschäftsservices
	- Service-Level-Agreements
	- Support-Level-Ziele

Service Desk bietet darüber hinaus eine hierarchische Servicestruktur mit mehrschichtigen SLA-Funktionen, um die Beziehung zwischen einem Geschäftsservice auf höherer Ebene und den unterstützenden Operations-Managementservices (z. B. ein Datenbank-Managementservice) darstellen zu können.

#### <span id="page-8-0"></span>**Der nächste Schritt im Service-Level-Management**

HP OpenView Service Desk ist im Bereich des Service-Level-Managements bereits einen Schritt voraus. Noch nie konnten Unternehmen ihre Service-Management-Funktionen mit den neuen OpenView-Integrationsanwendungen so hervorragend verwalten. Branchenweit gibt es keinen anderen Anbieter von vergleichbaren Lösungen. Dies beweist, dass OpenView stets innovative und praktische Lösungen vorstellt, die den Umgang mit dem Service-Level-Management erleichtern.

#### **Service Desk-Integration mit OpenView Internet Services**

- Service Desk-Servicedaten auf OpenView-Internetdienste herunterladen
	- Kundendaten
	- Servicedaten
- Zieldefinition für Service-Level für OpenView-Internetdienste erleichtern

#### **Service Desk-Integration mit OpenView Service Navigator**

- Servicezustandsanzeige in Echtzeit in Service Desk
	- Servicezustand im Kontext des betroffenen Service Desk-Geschäftsbereichs oder -Operationsservice anzeigen. Beispiel für einen E-Mail- oder Desktop-Service:
	- Sofortbewertung des Status von Infrastrukturkomponenten eines Services, der von Service Navigator verwaltet und bereitgestellt wird.

#### **Erfüllung der Anforderung an Unternehmens- und Serviceanbieterplattformen und deren Skalierbarkeit**

Die Einführung von Service Desk 4.5 ermöglicht den Einsatz von verschiedensten Plattformen. Durch die Bereitstellung eines Pure Java,-Anwendungsservers kann Service Desk 4.5 neben den bereits unterstützten Plattformen Windows, 2000 und Windows NT, auch unter HP-UX und Solaris ausgeführt werden. Mit der Unterstützung dieser unterschiedlichen Betriebssysteme ist es nun für große Unternehmen und Dienstanbieter möglich, Service Desk auf allen Standardplattformen bereitzustellen.

#### **Schnellerer Zugang, schnellere Bearbeitung**

Service Desk stellt eine standardmäßige Consolidated Service Desk-Lösung zur Verfügung, die anhand von optimalen Arbeitsabläufen entwickelt wurde. Dies führt zu einer schnellen Einführung der Anwendung mit der Möglichkeit, diese bei Veränderungen in der Supportumgebung jederzeit anzupassen.

Benutzerfreundlichkeit und Flexibilität stellen die wichtigsten Eigenschaften der Service Desk-Architektur dar. Die Benutzeroberfläche wurde auf Grundlage der intuitiven Microsoft Outlook-Oberfläche gestaltet, um die Daten in einem eingängigen Format anzuzeigen. Somit wird auch der Bedarf an umfangreichen Endbenutzerschulungen reduziert.

Einen zusätzlichen Vorteil bieten die Onlinebereitstellung und -aktualisierung und die einfache Konfiguration der Anwendung (fertige Berater), da die Verwaltungskosten und der Zeitaufwand bei der Einführung von Service Desk dadurch weiter reduziert werden.

#### **Ultimative Flexibilität**

*Anpassbare Vorlagen für optimale Arbeitsabläufe* Einer der großen Vorzüge von Service Desk ist dessen einfache Einrichtung und Konfiguration. OpenView-Erfahrungen im IT-Servicemanagement werden genutzt, sodass die Erfassung von optimalen Arbeitsabläufen (Best Practices) und Verfahren in Form von Vorlagen innerhalb von Service Desk eine Fülle von Daten bietet, mit deren Hilfe Service Desk schnell installiert und eingerichtet werden kann. Da Formulare, Ansichten und Felder ohne Unterbrechung des Serverbetriebs an die jeweiligen individuellen Bedürfnisse angepasst werden können, sind Unternehmen in der Lage, bei den sich ändernden Anforderungen der Geschäftsumgebung und den sich daraus ergebenden Anforderungen an das IT-Management stets auf dem Laufenden zu bleiben.

#### *Export & Import von Service Desk-Konfigurationen*

Die Funktion zum Importieren und Exportieren von Ansichten, Formularen, Geschäftsregeln und Aktionen aus einer Test- oder Entwicklungsumgebung in eine Produktionsumgebung stellt einen wertvollen Zusatz zur Service Desk-Anwendung dar (eine vollständige Übersicht finden Sie im "Administratorhandbuch für den Datenaustausch"). Auf diese Weise wird die Zeit bei der Ausgabe neuer Formulare, Felder und Geschäftslogiken erhöht, was zu einem geringeren Verwaltungsaufwand beim Entwerfen und Ändern der Anwendung führt.

#### *Verwendung von Variablen in Regeln*

In Service Desk 4.5 wurden die mit den in HP OpenView Service Desk 4.0 eingeführten Benutzeroberflächenregeln verfügbaren Funktionen erweitert, um die Leistung von Service Desk zu verbessern.

Sie können nun in der Regeldefinition Variablen definieren, sodass basierend auf den in der Datenbank oder in den Benutzeroberflächenregeln verwendeten Feldern eine dynamische Regelverarbeitung durchgeführt werden kann. Beispielsweise können Sie ein Objektfeld (Servicecall, Incident, usw.) mit dem Wert eines anderen Feldes füllen.

#### **Arbeitsablauf**

In Service Desk 4.5 wurden die Arbeitsablauffunktionen erweitert, um die Anforderungen an automatisierte Support- und Service-Level-Management-Prozesse zu erfüllen. Aufgrund dieser Fähigkeiten trägt Service Desk 4.5 zur genauen Einhaltung von Service-Levels bei und gewährleistet, dass Aufgaben ordnungsgemäß durchgeführt werden. Außerdem werden unerwünschte Fehler verhindert und die Effektivität der gesamten IT-Organisation verbessert. Zu den wichtigsten Funktionen gehören:

- Mehrere Kalender für Arbeitsgruppen
- Abhängigkeitsdurchführung für Arbeitsaufträge
- Verhindern, dass Objekte geschlossen werden, wenn die Arbeitsaufträge noch nicht geschlossen sind

#### **Bevollmächtigung des Helpdesk-Mitarbeiters**

Ein bedeutender Gesichtspunkt, der in der Regel allen Helpdesk-Mitarbeitern beim Umgang mit einer Anwendung wie Service Desk wichtig ist, besteht in der Benutzerfreundlichkeit und Navigationsgeschwindigkeit. In Service Desk 4.5 wurden diese Merkmale weiter verbessert, indem mithilfe des "Explorers" (oder einer sogenannten Baumstruktur) eine schnelle Detailanzeige ermöglicht wird, die den Zeitaufwand bei der Suche nach Ergebnissen deutlich verringert. Diese Navigationsart ist für die folgenden Elemente verfügbar:

- Klassifizierung
- Unternehmen
- **Service**
- Konfigurations-Komponenten

# <span id="page-12-0"></span>**2 Neuigkeiten in der vorliegenden Version**

<span id="page-13-0"></span>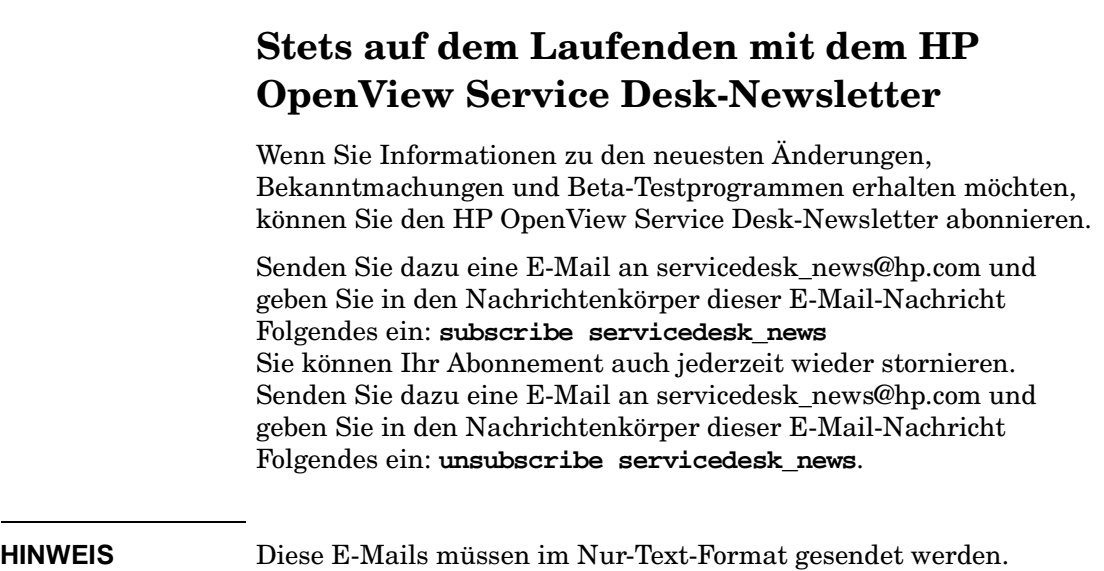

# <span id="page-14-0"></span>**Installation**

Das Installationsprogramm und die Verfahren wurden folgendermaßen verbessert:

• Der Anwendungsserver für Service Desk 4.5 ist plattformabhängig.

Service Desk 4.5 wurde in Java programmiert und ist aus diesem Grund plattformunabhängig. Der Anwendungsserver, der Service Desk-Agent, Service Pages und die Integrationen werden durch Kopieren der Dateien mithilfe des Installationsprogramms der jeweiligen Plattform installiert.

• Neuer Konfigurationseditor.

Nach Abschluss des Kopiervorgangs wird der Server konfiguriert, bevor er gestartet werden kann. Hier kommt die neue Funktion zum Bearbeiten der Konfiguration, der Editor für die Servereinstellungen, zum Einsatz.

• Möglichkeit einer stillen Installation im Hintergrund.

Die stille Installation steht als alternative Option zur Auswahl. Bei einer stillen Installation sind keinerlei Benutzereingaben erforderlich. Es werden keine Benutzeroberfläche und auch keine sonstigen Bildschirme angezeigt. Sie müssen die Installation jedoch anschließend mit dem Editor für die Servereinstellungen bearbeiten.

• Die vollautomatische Client-Installation steht ebenfalls als Option zur Auswahl.

Einige Kunden möchten nicht, dass Benutzer ihre Software selber installieren, da auf diese Weise Viren in die Netzwerkumgebung eingeschleust werden könnten. In solchen Firmen ist die Systemadministration für die Installation von Software zuständig. Das bedeutet, dass ein Administrator für die Installation von Service Desk jede Arbeitsstation einzeln aufsuchen muss. Die vollautomatische Installation kann von einem zentralen Standort aus durchgeführt werden, an dem die Stammzugriffsrechte für alle betreffenden Arbeitsstationen verfügbar sind.

• Mithilfe einer speziellen Anwendung werden beim Aktualisieren von vorhandenen Service Desk-Installationen die Konfigurationseinstellungen kopiert.

Neuigkeiten in der vorliegenden Version **Installation**

> Aktualisierungen von Service Desk 4.0 werden wie eine Neuinstallation durchgeführt. Die Konfigurationseinstellungen können jedoch mithilfe einer speziellen Anwendung aus der vorhandenen Installation kopiert werden, die die Konfigurationsdatei sd.conf in das XML-Format konvertiert. Diese Anwendung ist wie der Service Desk 4.5-Server plattformunabhängig. Es besteht also auch die Möglichkeit, eine Aktualisierung von Service Desk 3.0 oder 4.0 (unter Windows NT 4) auf Service Desk 4.5 auf einer UNIX®-Plattform durchzuführen.

### <span id="page-16-0"></span>**Technische Verbesserungen und Neuerungen**

Aus technischer Sicht wurden die folgenden Verbesserungen vorgenommen:

• Pure Java-Anwendungsserver

Der Service Desk 4.5-Anwendungsserver wurde in Pure Java programmiert und ist daher plattformunabhängig. Der 4.5-Server wird unter HP-UX und Sun Solaris unterstützt, und weitere Plattformen werden in späteren Versionen hinzugefügt.

• Anwendungsserver-GUI

Der Anwendungsserver verfügt über eine grafische Benutzeroberfläche für die Überwachung. Auf diese Weise können Kunden stets den aktuellen Serverstatus anzeigen. Außerdem können Sie die Protokolldatei, die Anzahl an verbundenen Clients, die Anzahl an laufenden Servern in der Service Desk-Umgebung, die ausgeführten Services und andere nützliche Informationen einsehen.

• Sommer- und Winterzeit werden berücksichtigt, ohne dass ein Neustart der Anwendung erforderlich ist.

Service Desk überprüft die Zeit/Datumseinstellungen des Systems und ändert dementsprechend die Zeit/das Datum in Service Desk. Da in den verschiedenen Zeitzonen an unterschiedlichen Tagen auf die Sommer- bzw. Winterzeit umgestellt wird, muss der genaue Zeitpunkt der Umstellung jeweils der entsprechenden Zeitzone zugeordnet sein. Auch im Falle von Zeiträumen wird die Sommer-/Winterzeit berücksichtigt, wenn eine Aktion einer zeitlichen Begrenzung unterliegt. Erstreckt sich ein Zeitraum über die Zeitumstellung auf Sommer- oder Winterzeit hinaus, beträgt die Dauer des Zeitraums +/- 1 Stunde.

• Anhänge

In Service Desk 4.0 basierte die Anhangstechnologie auf der Windows-Funktionalität und dem Windows-Dateisystem. Eine vergleichbare Funktionalität ist für andere Betriebssysteme nicht verfügbar. Daher werden Anhänge über einen FTP-Server eines Drittanbieters gespeichert und verteilt.

• Über die Web-API steht nun eine erweiterte Auswahl an Feldern zur Verfügung.

In Service Desk 4.0 war über die Web-API nur eine begrenzte Auswahlmöglichkeit gegeben. Der Grund hierfür besteht darin, dass die Web-API nur eine fixierte Abfrage durchführen konnte, die für die ServicePages optimiert war. Andere Integrationen, die auf die Web-API zugreifen, konnten die gewünschten Felder nicht frei auswählen. Nun ist es jedoch möglich, die Abfrage von der Administrator-Konsole aus zu konfigurieren. Jede Integration kann Feldauswahlen für alle Elemente definieren, auf die ein Zugriff über die Web-API möglich ist.

# <span id="page-18-0"></span>**Service Desk-Konsole, Ansichten und Felder**

Service Desk 4.5 umfasst die folgenden neuen Funktionen:

• Verknüpfung der Suchergebnisse mit dem aktuell geöffneten Objekt.

Nach dem Durchführen einer Suchabfrage mit der erweiterten oder der Schnellsuche können Sie die Ergebnisse in das Feld Zuordnen ziehen. Es wird ein Dialogfeld zum Definieren des Zuordnungstyps angezeigt.

• Erstellen und Zuordnen eines Objekts über ein aktuell geöffnetes Objekt.

Mit einer Systemaktion können Sie die Informationen von einem geöffneten Objekt in ein neues Objekt kopieren und eine Zuordnung erstellen. Aus einem Servicecall können Sie ein Incident, ein Problem oder eine Änderung erstellen. Aus einem Incident können Sie ein Problem oder eine Änderung erstellen. Aus einem Problem können Sie eine Änderung erstellen. Es wird ein Dialogfeld zum Definieren des Zuordnungstyps angezeigt.

• Zusätzliche anpassbare Felder stehen zur Verfügung.

Für Konfigurations-Komponenten stehen zusätzlich 50 Kurztextfelder zur Verfügung. Es wurde ein neues Kontrollkästchen booleschen Typs hinzugefügt. Für Servicecalls, Incidents, Änderungen, Probleme, Services, SLAs, Arbeitsaufträge, Projekte und KKs und sind nun fünf dieser Kontrollkästchen verfügbar. Außerdem wurden für diese Objeke fünf Langtextfelder hinzugefügt, die 4000 Zeichen aufnehmen können.

• Das Feld Anzeigen wurde den Dialogfeldern für die erweiterte Suche und der Schnellsuche hinzugefügt.

In diesem neuen Feld können Sie die Ansicht auswählen, die Sie der aktuellen Suchabfrage zuweisen möchten. Sie können die Suchergebnisse in einer Tabelle, in einem Baum oder in einer Explorer-Ansicht anzeigen lassen.

• Das Feld Verbrauchte Zeit steht für Verlaufszeilen zur Verfügung, in dem die verbrauchte Arbeitszeit für ein Objekt eingegeben werden kann.

- Schließcodes werden in einer hierarchischen Listenstruktur angeordnet.
- Das neue Feld Eingegeben von Person steht für alle Objekte zur Verfügung.
- Der Formulardesigner in der Administrator-Konsole wird verbessert, sodass Sie nun Trennzeichen in einem Formular erstellen können. Zudem ist auch die Gruppierung und Beschriftung von Feldern in einem Formular möglich.
- Die Online-Hilfe wurde verbessert und an die allgemeine Arbeitsumgebung von HP OpenView-Produkten angepasst.

# <span id="page-20-0"></span>**Arbeitsablauf**

In Service Desk 4.5 werden die folgenden Funktionen für den Arbeitsablauf hinzugefügt:

• Festlegen und Überwachen von Statusverlagerungen.

Ein Endbenutzer kann ein Objekt nur dann bearbeiten, wenn es den richtigen Statuscode aufweist. Statuscodes können nur innerhalb eines bestimmten zulässigen Bereichs eingegeben werden. Systemadministratoren sind berechtigt, für jeden Schließcode einen Status festzulegen. Folgende Statusangaben sind möglich: "Aktiv", "Verantwortlich", "Nicht verantwortlich" oder "Geschlossen".

• Strenge Ausführungsreihenfolge von zeitlich festgelegten, sequenziellen Arbeitsaufträgen.

Die Einhaltung der Reihenfolge, in der Arbeitsaufträge und Änderungen im Projektmodul eingeteilt sind, kann erzwungen werden. Auf diese Weise kann die Arbeit an einem bestimmten Arbeitsauftrag erst dann aufgenommen werden, wenn der Vorgängerauftrag abgeschlossen wurde. Mit dieser Funktion stehen Optionen zum Anpassen der zeitlichen Reihenfolge der geplanten Arbeit zur Verfügung. Wird beispielsweise ein Arbeitsauftrag zu spät aufgenommen, kann der Benutzer die folgenden Aufträge im Terminplan verschieben, um die Verspätung zu kompensieren.

• Objekt kann erst bei geschlossenem Arbeitsauftrag ebenfalls geschlossen werden.

Diese Funktion wurde implementiert, damit Benutzer nicht versehentlich Objekte schließen, obwohl die zugeordneten Arbeitsaufträge noch geöffnet sind. Sie können die Option Auf Abschluss des Arbeitsauftrags warten einstellen, wenn Sie Arbeitsaufträge einem Objekt zuordnen.

• Kalender für Arbeitsgruppen (Mehrere Kalender).

Arbeitsgruppenmanager sind in der Lage, einen Kalender zu führen, in dem die Arbeitsstunden und Feier- bzw. Urlaubstage für jede Arbeitsgruppe enthalten sind. Diese Funktion ermöglicht die Berechnung des geplanten Abschlussdatums, zu dem eine Arbeitsgruppe eine bestimmte Aufgabe fertig stellen sollte.

Der Wert für Geplanter Abschluss hat keinen Einfluss auf die Berechnung für die tatsächliche Dauer. Die folgenden Informationen werden verwendet, um den geplanten Abschluss zu berechnen:

- Aktuelles Datum und Uhrzeit
- Geschäftszeiten der Arbeitsgruppe
- Ferientage der Arbeitsgruppe

# <span id="page-22-0"></span>**Service-Level-Management**

Mit Service Desk 4.5 wird das Service-Level-Management verbessert, indem Sie die Leistung von Services mit Zielwerten vergleichen können.

Dem SLA-Bewertungsbericht entnehmen Sie eine Übersicht über die Leistung des Services, der von einem SLA über einen bestimmten Zeitraum hinweg abgedeckt ist. Der Bericht kann die folgenden Bewertungskriterien enthalten:

- Serviceverfügbarkeit
	- Die verbrauchte Zeit in Prozent (während oder unabhängig von Geschäftszeiten), in der der Service unterbrechungsfrei zur Verfügung stand. Die angestrebte Verfügbarkeit in Prozent kann im SLA registriert werden.
	- Die durchschnittliche Zeitdauer, während der der Service ununterbrochen verfügbar ist bzw. die mittlere ausfallfreie Zeit (Mean time between failures, MTBF). Die angestrebte MTBF kann im SLA registriert werden.
	- Die gesamte Anzahl an Servicecalls, die für einen Service angefallen sind.
	- Die Anzahl an Servicecalls mit einer Auswirkung, deren Schwere zu einem Serviceausfall geführt hat.
- Fehleranalyse
	- Der durchschnittlich erforderliche Zeitaufwand, um die Arbeit an einem Servicecall nach seiner Registrierung aufzunehmen.
	- Der durchschnittlich erforderliche Zeitaufwand, den die Support-Organisation zum Lösen eines Problems benötigt.
- Lösungsplanung
	- Die Anzahl an Servicecalls, die nicht innerhalb der geplanten Dauer gelöst wurden.
	- Die Anzahl an Servicecalls, die nicht zum geplanten Endtermin gelöst wurden.

Serviceausfälle (bzw. Serviceunterbrechungen) liegen dann vor, wenn in einem Service Servicecalls mit einer ausreichend hohen Auswirkung geöffnet sind. Der SLA-Bewertungsbericht ermöglicht es Service-Level-Managern, einen Schweregrad für Auswirkungen festzulegen, bei dem von einem Serviceausfall ausgegangen wird. Mit der Einstellung einer niedrigeren Auswirkung kann ein Service-Level-Manager Berichte erzeugen, die eine Serviceunterbrechung im Gegensatz zu einem Serviceausfall bewerten.

SLA-Bewertungsberichte können zu den folgenden Zwecken verwendet werden:

• Leistungsbewertung von Geschäftsservices für Kunden.

Dieser Berichtstyp wird normalerweise ausschließlich für einzelne Kunden erzeugt und basiert in der Regel auf Servicecalls von Kunden, und nicht auf Incidents, die für einen Service angefallen sind.

• Leistungsbewertung für einen Operations-Managementservice, den Sie zur Bereitstellung von Geschäftsservices für Kunden benötigen (wenn Sie z.B. Kunden einen E-Mail-Service bereitstellen, können die E-Mail-Server von einem Operations-Managementservice verwaltet werden, der auf Serververwaltung spezialisiert ist).

Dieser Berichtstyp wird normalerweise für alle Kunden konsolidiert und basiert in der Regel auf Incidents und Servicecalls, die für einen Service angefallen sind.

SLA-Bewertungsberichte können so geplant werden, dass Sie immer oder über einen bestimmten Zeitraum hinweg in festgelegten Abständen ausgeführt werden.

Es können außerdem Testlauf-Bewertungen erzeugt werden. Auf diese Weise können Service-Level-Manager vorab das Ergebnis des nächsten fertigen Berichts einsehen, der den Kunden zugesendet wird. In einem Testlauf werden Servicecalls und Incidents ermittelt, die das Ergebnis des fertigen Berichts beeinträchtigen können. So können Sie veranlassen, besonders auf die Lösung von bestimmten Problemen zu achten, sodass die gewünschten Leistungsziele nicht unterschritten werden.

# <span id="page-24-0"></span>**Archivierung**

Die von Service Desk gesammelte Datenmenge erhöht sich, je länger Service Desk verwendet wird. Mit einer höheren Datenmenge wird mehr und mehr Speicherplatz in der Produktionsdatenbank belegt, was schlimmstenfalls zu einer Leistungsminderung von Service Desk führt. Durch das Löschen selten verwendeter Daten wird Speicherplatz freigegeben und somit die Leistung wieder verbessert, jedoch gehen die Daten hierbei unwiederbringlich verloren.

In Service Desk 4.5 können Sie die Daten archivieren anstatt zu löschen. Die Archivierung ist besonders für die Daten geeignet, die Sie nicht dauerhaft löschen möchten, weil Sie sie möglicherweise zu einem späteren Zeitpunkt zu Referenzzwecken verwenden möchten, auf die jedoch nicht so häufig zugegriffen wird, dass der dafür erforderliche Speicherplatz optimal genutzt ist (da sich dies auf die Leistung von Service Desk auswirkt).

Bei der Archivierung von Daten werden diese in einen bestimmten Archivordner kopiert und anschließend aus der Produktionsdatenbank gelöscht. Die archivierten Daten werden im XML-Format gespeichert.

Die Archivierung kann in regelmäßigen Abständen geplant werden. Dies ist mit jedem Terminplaner eines Drittanbieters möglich. Eine DTD kann generiert werden, um die Entwicklung von XSLT (Extensible Style Language Transformation) zu vereinfachen.

Administratoren können die folgenden Punkte steuern:

- Die zu archivierenden Objekttypen. Es können Arbeitsaufträge, Änderungen, Projekte, Probleme, Servicecalls und Incidents archiviert werden.
- Die zur Festlegung der zu archivierenden Daten angewendeten Kriterien. Sie können jede beliebige Kombination an Bedingungen verwenden, deren Einrichtung in einer Service Desk-Datenansicht möglich ist. Hierzu gehören blockierte Objekte, Objekte mit einem bestimmten Status, Objekte, die vor mehr als sechs Monaten erstellt wurden, usw.
- Die Zeitzone, die für archivierte Datum/Uhrzeit-Daten verwendet wird.

Benutzer können archivierte Daten mit jedem beliebigen XML-Browser eines Drittanbieters anzeigen.

# <span id="page-25-0"></span>**Regel-Manager**

Die Business Logik wurde mit dem Regel-Manager in Service Desk kombiniert, sodass Sie nun Regeln zur Automatisierung zahlreicher Geschäftsabläufe anlegen können. Es stehen zwei Arten von Regeln zur Auswahl: Datenbankregeln (werden durch Änderungen in der Service Desk-Datenbank ausgelöst) und Benutzeroberflächenregeln (werden durch Änderungen an der grafischen Benutzeroberfläche ausgelöst).

Service Desk 4.5 verfügt über die folgenden neuen Funktionen, die mit dem Regelmanager verknüpft sind.

• Dynamische Verknüpfung

Die dynamische Verknüpfung ermöglicht es dem Benutzer, Feldattribute dynamisch mit dem Wert eines anderen Feldes innerhalb der Funktion "Daten aktualisieren" zu aktualisieren. Hierdurch wird die Fähigkeit ergänzt (die es dem Benutzer ermöglicht), das Attribut eines Objekts mit einem ausgewählten statischen Wert einzustellen.

• Verbesserte Berichterstellungsfunktionen

Um bessere und detailliertere Berichte zu ermöglichen, enthalten die in den Datenbank- und Benutzeroberflächenregeln verwendeten Ansichten mehr Spalten (bzw. Attribute). Ein Bericht, der direkt basierend auf den Inhalten dieser Ansichten erstellt wurde, enthält alle erforderlichen Informationen.

• Verbesserte Debug-Funktionen

Es ist möglich, die vom Regelmanager für Datenbankregel- und Benutzeroberflächenregeldaten durchgeführten Aktionen zu überwachen.

Mit einer neuen Einstellung im Dialogfeld Allgemeine Einstellungen können Sie zusätzliche Debug-Funktionen aktivieren oder deaktivieren, die die Protokollierung von weiteren Informationen ermöglichen.

Die folgenden Informationen können überwacht werden:

- Ein Objekt mit einem bestimmten Element wird geändert und überprüft.
- Eine Bedingung wird erfüllt.
- Eine geplante Aktion wurde ausgeführt.
- Eine Aktion wurde geplant (DB-Regeln)
- Überblick über geplante Regelaktionen

Geplante Regelaktionen, die mit einer Datenbank- oder Benutzeroberflächenregel verknüpft sind, werden ausgeführt, wenn die erforderlichen Bedingungen erfüllt sind. Der Systemadministrator kann über die Administrator-Konsole einen Überblick über alle geplanten Aufgaben anzeigen.

In dieser Ansicht werden alle geplanten Aufgaben für Datenbankregelaktionen oder einen SLA-Bericht angezeigt.

• Geplante Aufgaben neu planen

Alle geplanten Aufgaben werden einem bestimmten Server zugewiesen. Wenn dieser aus einem unbestimmten Grund zu dem für die Aufgabe eingeplanten Zeitpunkt nicht arbeitet, wird sie nicht ausgeführt und somit überfällig.

Es ist möglich zu verhindern, dass Aufgaben überfällig werden. Planen Sie die Aufgabe über die Ansicht Geplante Aufgaben für einen anderen Server.

# <span id="page-27-0"></span>**Mögliche Integrationen**

Für Service Desk stehen zahlreiche mögliche Integrationen zur Auswahl. Die neuen Integrationen und Verbesserungen innerhalb von Service Desk 4.5 umfassen Service Navigator und Internet Services.

# <span id="page-27-1"></span>**HP OpenView Service Navigator**

Die Service Navigator-Integration stellt eine der wichtigsten Lösungen des integrierten Servicemanagements dar. Mithilfe der Integration sind Sie in der Lage, Informationen zum Geschäftsservicemanagement (in Service Desk) und zum Operations-Servicemanagement (in Service Navigator und Operations) miteinander zu verbinden.

Die Service Navigator-Integration mit Service Desk wird für die folgenden Zwecke verwendet:

- Aktuelle Informationen zum Servicestatus mit Incident- und Problem-Management bereitstellen.
- Informationen zur Servicehierarchie zwischen dem Geschäftsservice-Management (Service Desk) und dem Operationsservice-Management (Service Navigator) synchronisieren.
- Bericht zu Services im SLA-Kontext erstellen, der mit dem Kunden vereinbart wurde.

Service Desk verwendet Informationen zum aktuellen Servicestatus, um so die Kundenanforderungen genau erfüllen zu können. Wenn ein Helpdesk-Mitarbeiter beispielsweise einen Service mit einem Servicecall verbindet, können sie den Status des Service anzeigen und dem Melder mitteilen.

Anhand einer schnellen Ursachenanalyse kann der Helpdesk-Mitarbeiter die Zeit schätzen, die für die Lösung des Problems erforderlich sein wird. Mithilfe einer gründlichen Ursachenanalyse kann der Helpdesk-Mitarbeiter den Servicecall dem richtigen Problem zuordnen und ihn am besten der richtigen Support-Gruppe zuweisen.

### <span id="page-28-0"></span>**HP OpenView Internet Services**

Die Integration von Internet Services (IS) in Service Desk leistet einen weiteren wichtigen Beitrag zum integrierten Servicemanagement.

Mit dieser Integration können Benutzer Kunden-, Serviceund Service-Level-Daten herunterladen, die in einem Service-Level-Agreement angegeben wurden (aus Service Desk in Internet Services).

Internet Services stellt Werkzeuge für das Fehler-, Konfigurations- und Leistungsmanagement zur Verfügung. Sie können die Integration für die folgenden Zwecke nutzen:

- Aktuelle Informationen zum Servicestatus mit Incident- und Problem-Management bereitstellen.
- Informationen zur Servicehierarchie zwischen dem Geschäftsservice-Management (Service Desk) und dem Operationsservice-Management (Internet Services) synchronisieren.
- Bericht zu Services im SLA-Kontext erstellen, der mit dem Kunden vereinbart wurde.

Zum Anzeigen der von Internet Services gesammelten Leistungsinformationen können Sie eine Smart Action erstellen und aktivieren. Diese kann dann von einem Servicecall aus verwendet werden, um einen Webbrowser an der in der Aktion angegebenen URL zu öffnen.

# <span id="page-29-0"></span>**SD-Konfiguration exportieren und importieren**

In Service Desk 4.5 können Sie mithilfe eines XML-Dateiimports oder -exports Konfigurationseinstellungen zwischen Instanzen derselben Service Desk-Version austauschen. Dieser Vorgang wird über die Exporteinstellungen für die Administrator-Konsole (ACES) durchgeführt, die aus fünf Elementen bestehen: Ansichten, Gruppen, Einstellungen und die Export- und Import-Assistenten.

- ACES-Ansichten werden verwendet, um (Teile der) Administrator-Konsolen-Informationen aufzuzeichnen. Diese können dann in eine Datensammlung mit der Bezeichnung ACES-Gruppe eingefügt werden.
- ACES-Gruppen fassen die Daten verwandter Ansichten zusammen. Mit einer ACES-Gruppe der Bezeichnung "Änderungspaket" können die Exportansichten "Änderungsformulare", "Änderungsvorlagen" und "Änderungscodes" enthalten sein. ACES-Gruppen dienen als Auswahlkriterium für den nächsten Schritt, den ACES-Export-Assistenten.
- Im Dialogfeld ACES-Einstellungen kann der Administrator die Standardstandorte definieren, an denen die Export- und Import-XML-Dateien und deren zugeordnete Protokolldateien gespeichert werden können, wenn der Export- oder der Importassistent verwendet wird.

Der Export der erforderlichen Konfigurationsinformationen wird mithilfe eines Assistenten durchgeführt. Sie können hier den Exportfortschritt verfolgen und auf eine Protokolldatei mit Exportinformationen zugreifen.

Der Import der Konfigurationsinformationen wird ebenfalls mithilfe eines Assistenten durchgeführt. Auch mit diesem Assistenten können Sie den Fortschritt verfolgen und auf eine Protokolldatei zugreifen.

# <span id="page-30-0"></span>**Migration von ITSM in Service Desk 4.5**

Für ITSM (IT Service Management)-Benutzer stehen Migrationshilfsmittel zum Migrieren ihrer ITSM-Daten nach Service Desk 4.5 zur Verfügung. Genauere Informationen zum Migrieren von ITSM nach Service Desk erhalten Sie von Ihrem Service Desk-Verkaufsvertreter oder Service Desk-Berater.

Ausführliche Informationen zum Migrationsvorgang finden Sie im Migrationshandbuch auf der HP OpenView Service Desk 4.5-CD. Der Dateiname lautet Migration\_Guide.pdf.

Neuigkeiten in der vorliegenden Version **Migration von ITSM in Service Desk 4.5**

# **3 Bekannte Fehler**

<span id="page-32-0"></span>In diesem Kapitel finden Sie ausführliche Informationen zu Fehlern in Service Desk 4.5, die zum Zeitpunkt der Veröffentlichung dieses Dokuments bekannt waren. Nach Möglichkeit wird eine Übergangslösung vorgeschlagen, mit der Sie die betreffende Funktion nutzen können, ohne den Fehler auszulösen.

# <span id="page-33-0"></span>**Bekannte Fehler und mögliche Übergangslösungen**

Der Betatest für Service Desk führte zu zahlreichen von den Betatestseiten generierten Servicecalls. Seitdem wurden die meisten dieser Servicecalls gelöst, wodurch die Produktqualität von Service Desk erheblich verbessert wurde. Nur ein kleiner Prozentsatz der Servicecalls konnte noch nicht gelöst werden. Derzeit werden alle Anstrengungen unternommen, um Ihre Vorschläge zu implementieren und Fehler so schnell wie möglich zu beheben.

[Neben den aufgeführten bekannten Fehlern wurden einige Fehler](http://support.openview.hp.com/support.jsp?fromPROD=sdsk_4_5)  mittlerer Priorität gefunden. Diese Fehler wurden registriert und [können auf der hp eCare-Website](http://support.openview.hp.com/support.jsp?fromPROD=sdsk_4_5) eingesehen werden. Probleme, die nach der Veröffentlichung der Software auftreten, werden ebenfalls auf der eCare-Website registriert.

Auf diese Site kann von Service Desk aus über das Menü "Hilfe" zugegriffen werden, indem Sie auf die Option "Service" klicken.

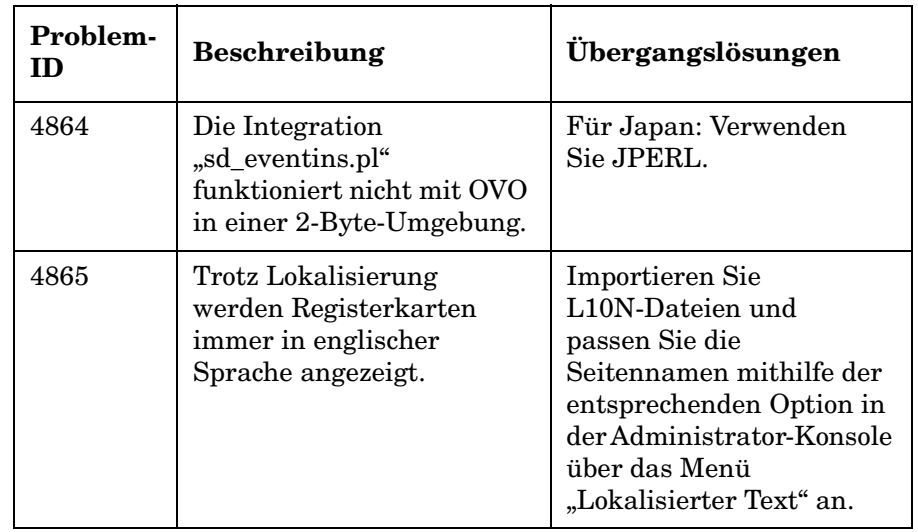

#### **Tabelle 3-1 Bekannte Probleme**

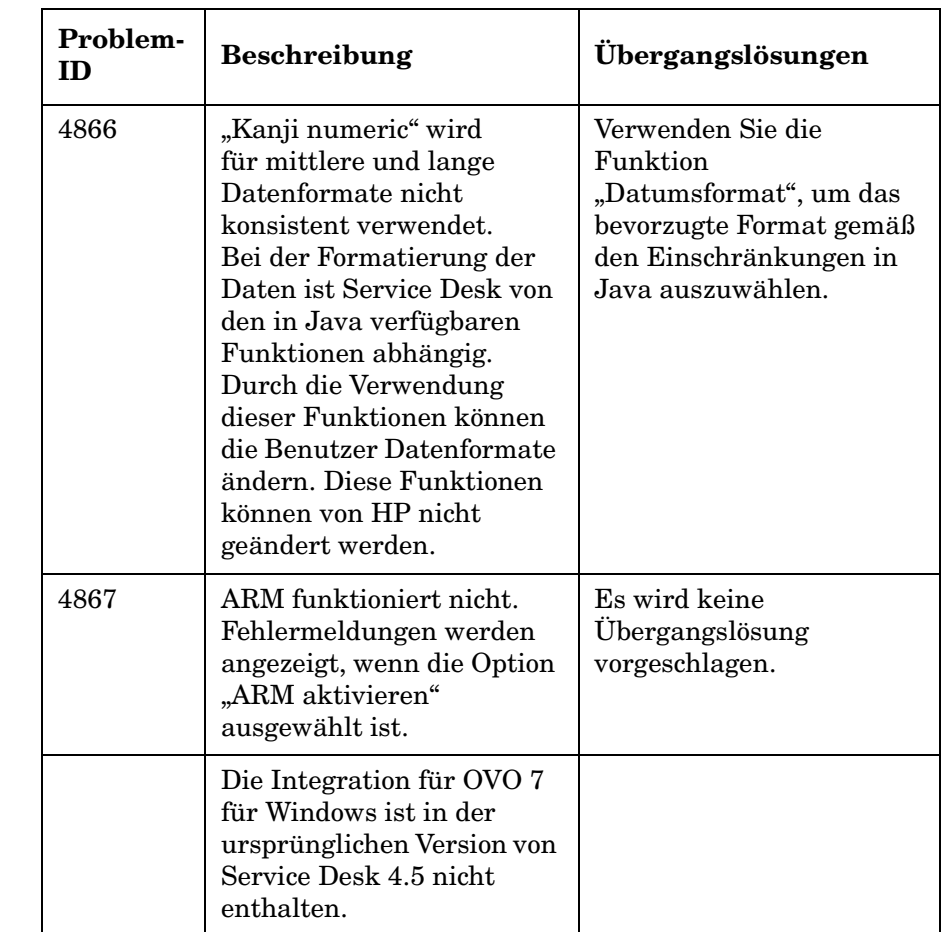

#### **Tabelle 3-1 Bekannte Probleme (Fortsetzung)**

÷

Bekannte Fehler **Bekannte Fehler und mögliche Übergangslösungen**

# <span id="page-36-0"></span>**4 Kompatibilitätsinformationen und Installationsanforderungen**

# <span id="page-37-0"></span>**Anforderungen**

In diesem Abschnitt werden die Hardware-Mindestanforderungen für die einzelnen Komponenten von Service Desk 4.5 aufgelistet. Die Softwareanforderungen finden Sie in der *HP OpenView Service Desk: Liste der unterstützten Plattformen*. Dieses Dokument liegt auf der HP OpenView Service Desk 4.5-CD vor. Der Dateiname lautet \Doc\Supported\_Platforms\_List.htm.

### <span id="page-37-1"></span>**Service Desk Client unter Windows 2000**

- Prozessor: Intel, Pentium, PII, 300 MHz
- Arbeitsspeicher: 128 MB RAM
- Festplattenspeicher: 55 MB
- Bildschirm: Auflösung 800 x 600, 256 Farben (empfohlen: Auflösung 1024 x 768, High Color oder höher)
- Netzwerkverbindung: TCP/IP, 28,8 kbit/s (empfohlen: 56 kbit/s oder höher)

### <span id="page-37-2"></span>**Service Desk Client unter Windows NT 4 Workstation und 98 SE**

- Prozessor: Intel, Pentium, Pro, 200 MHz
- Arbeitsspeicher: 128 MB RAM
- Festplattenspeicher: 55 MB
- Bildschirm: Auflösung 800 x 600, 256 Farben (empfohlen: Auflösung 1024 x 768, High Color oder höher)
- Netzwerkverbindung: TCP/IP, 28,8 kbit/s (empfohlen: 56 kbit/s oder höher)

# <span id="page-38-0"></span>**Service Desk Client unter Windows 2000 Terminal Services**

Der Service Desk-Client wird für die Verwendung unter Windows [Terminal Service unterstützt. Größenangaben finden Sie im White Paper](http://www.microsoft.com/windows2000/techinfo/administration/terminal/tscaling.asp)  (technische Informationen) von Microsoft auf der folgenden Website: http://www.microsoft.com/windows2000/techinfo/administration/ terminal/tscaling.asp

### <span id="page-38-1"></span>**Service Desk Anwendungsserver unter Windows 2000 Advanced Server oder NT4 Server**

- Prozessor: Intel Pentium PIII Xeon, 550 MHz
- Arbeitsspeicher: 512 MB RAM
- Festplattenspeicher: 80 MB
- Netzwerkverbindung: TCP/IP, 10 Mbit/s

#### <span id="page-38-2"></span>**Service Desk Anwendungsserver unter HP-UX**

• HP PA-RISC-Rechner

### <span id="page-38-3"></span>**Service Desk Anwendungsserver unter Sun Solaris**

• Sun Ultra SPARC-Rechner

### <span id="page-38-4"></span>**Service Desk-Datenbankserver**

• Netzwerkverbindung: TCP/IP, 10 Mbit/s

### <span id="page-38-5"></span>**Service Desk ServicePagesClient**

- Prozessor: Intel Pentium 90 MHz (empfohlen: 166 MHz oder schneller)
- Arbeitsspeicher: 32 MB RAM
- Bildschirm: Auflösung 800 x 600, 256 Farben (empfohlen: Auflösung 1024 x 768, High Color oder höher)
- Netzwerkverbindung: TCP/IP, 28,8 kbit/s (empfohlen: 56 kbit/s oder höher)

### <span id="page-39-0"></span>**Service Desk ServicePages-Webserver**

- Arbeitsspeicher: 64 MB RAM (empfohlen: mindestens 128 MB)
- Festplattenspeicher: 50 MB
- Netzwerkverbindung: TCP/IP, 10 Mbit/s

### <span id="page-39-1"></span>**Service Desk-Event Communicator**

#### **Service Desk-Agent**

- Festplattenspeicher: 5 MB
- Netzwerkverbindung: TCP/IP, 28,8 kbit/s

#### **Service Desk-Serviceereignis**

- Festplattenspeicher: 5 MB
- Netzwerkverbindung: TCP/IP, 28,8 kbit/s

# <span id="page-40-0"></span>**5 Patches und Fixes in Service Desk 4.5**

# <span id="page-41-0"></span>**Patches und Fixes**

Die nachstehend aufgeführten Änderungen haben sich aus der Lösung von Problemen ergeben, die seit der Markteinführung von Service Desk 4.0 registriert wurden. Die Änderungen sind nach dem Service Pack gruppiert, durch das das Problem behoben wurde:

**Tabelle 5-1 Service Pack 1**

| Probleme          | <b>Beschreibung</b>                                                                                                    |
|-------------------|----------------------------------------------------------------------------------------------------|
| <b>ITSM003507</b> | The complete help index is listed when help is<br>invoked by pressing the F1 button.                                                                                              |
| <b>ITSM003964</b> | Online help for Open Duration is adjusted.                                                                                                    |
| <b>ITSM004078</b> | The beta release version is not displayed in<br>sd_export.                                                                                                    |
| <b>ITSM004087</b> | The Configuration Item button works in the service<br>call form when no Service field exists in the service<br>call form.                                                         |
| <b>ITSM004089</b> | When sending an e-mail message to the Service<br>Desk application server it is does not matter how the<br>e-mail address is entered. The e-mail address is not<br>case-sensitive. |
| <b>ITSM004092</b> | The application server will not hang when CPU<br>usage is at 100%, caused by a deadlock in the hash<br>table software.                                                            |
| <b>ITSM004093</b> | Clients with only a concurrent license key, will not<br>get a license expired message after 60 days.                                                                              |
| <b>ITSM004103</b> | When changing the language, the view and action<br>names are translated. For page and form titles a<br>new problem was submitted (ITSM004164).                                    |
| <b>ITSM004109</b> | Custom fields are still available when only view<br>rights have been assigned to the user. The user can<br>view these fields with a double-click.                                 |

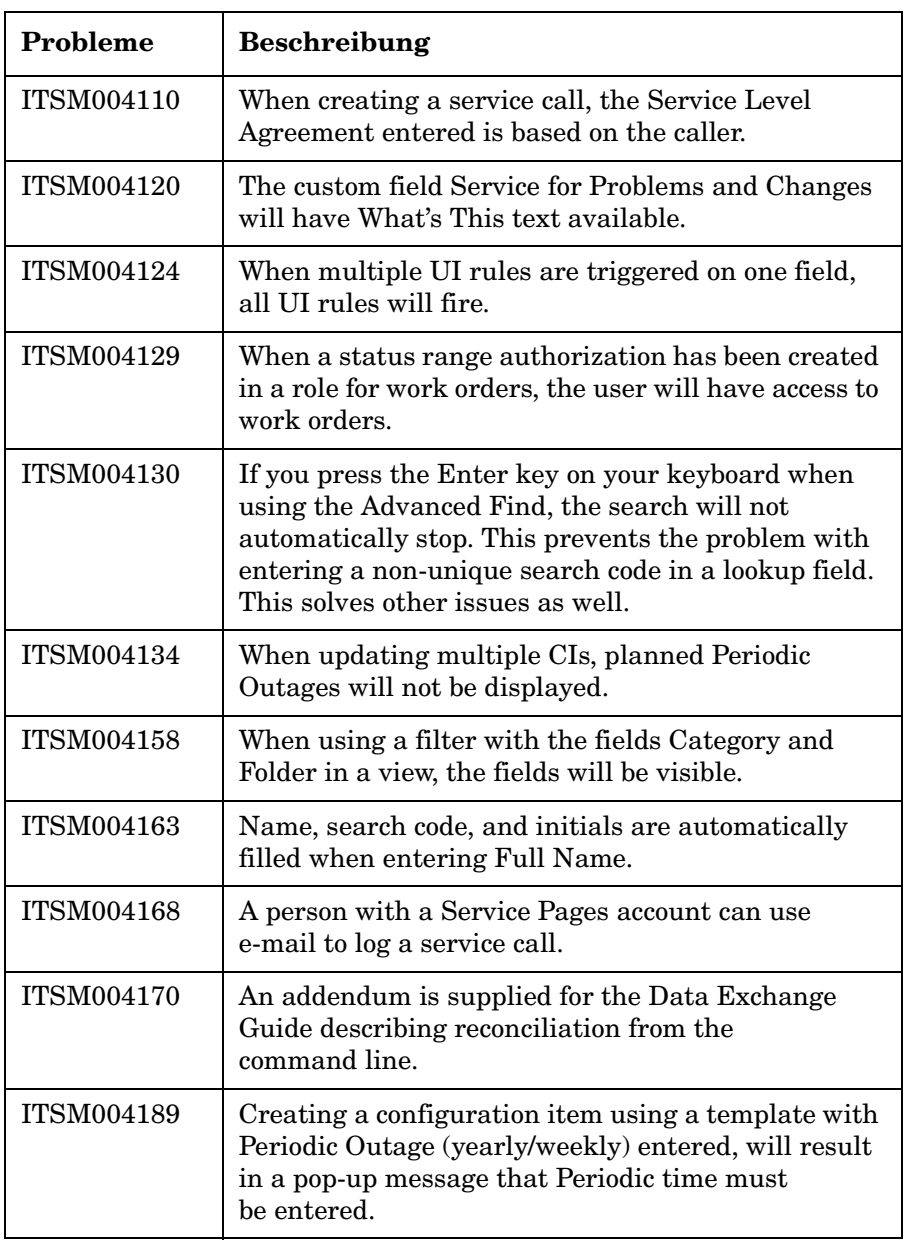

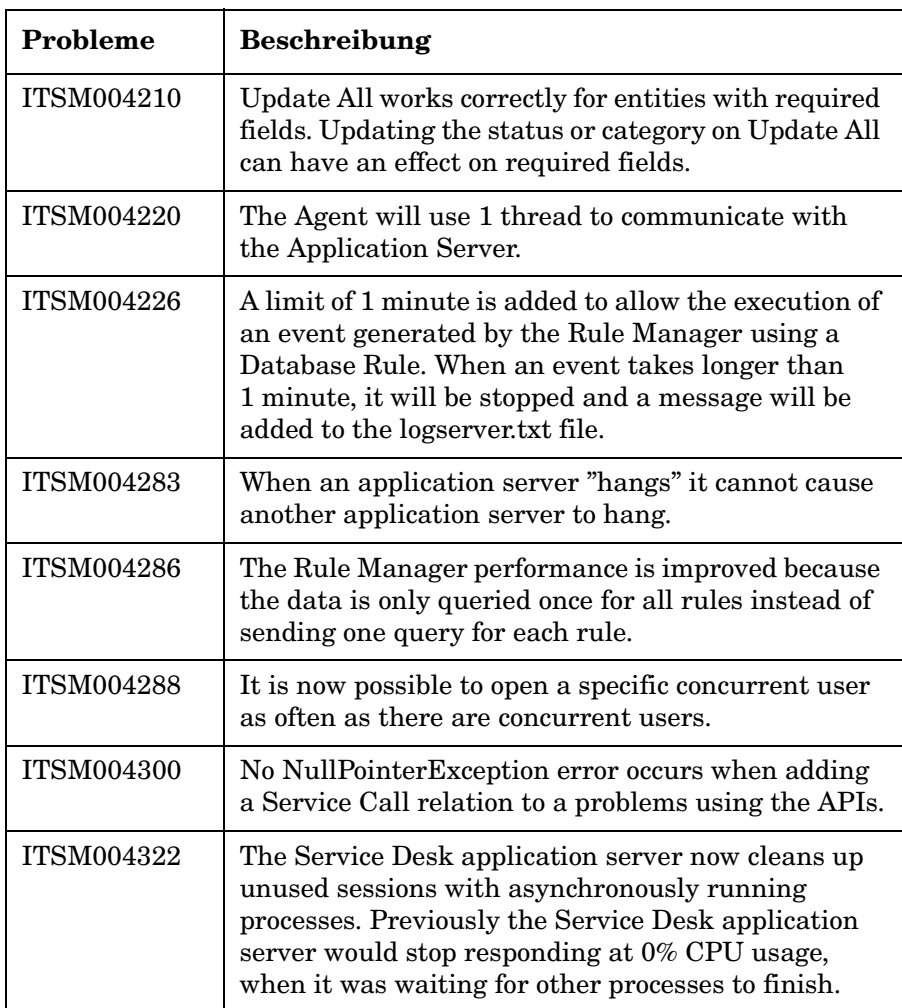

#### **Tabelle 5-2 Service Pack 2**

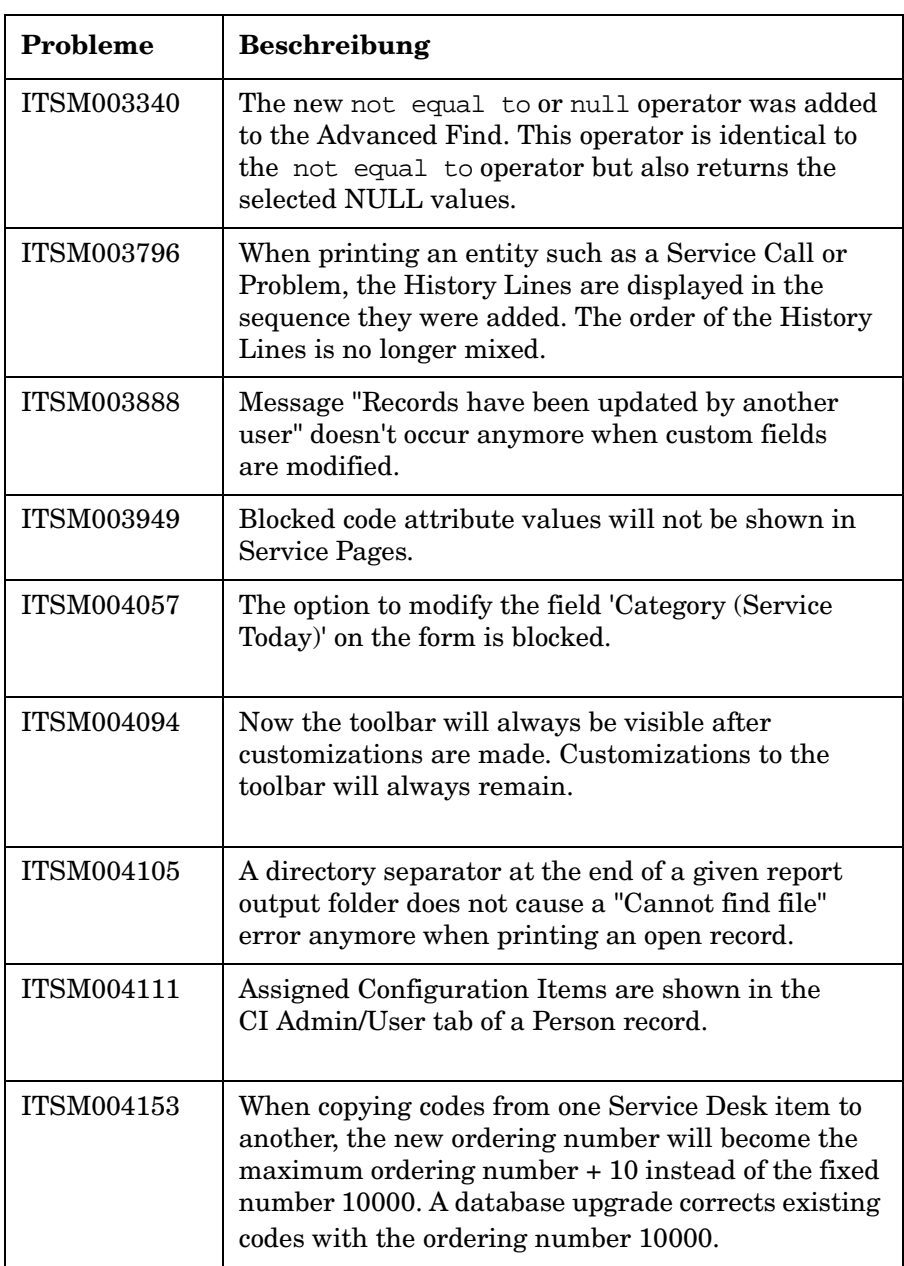

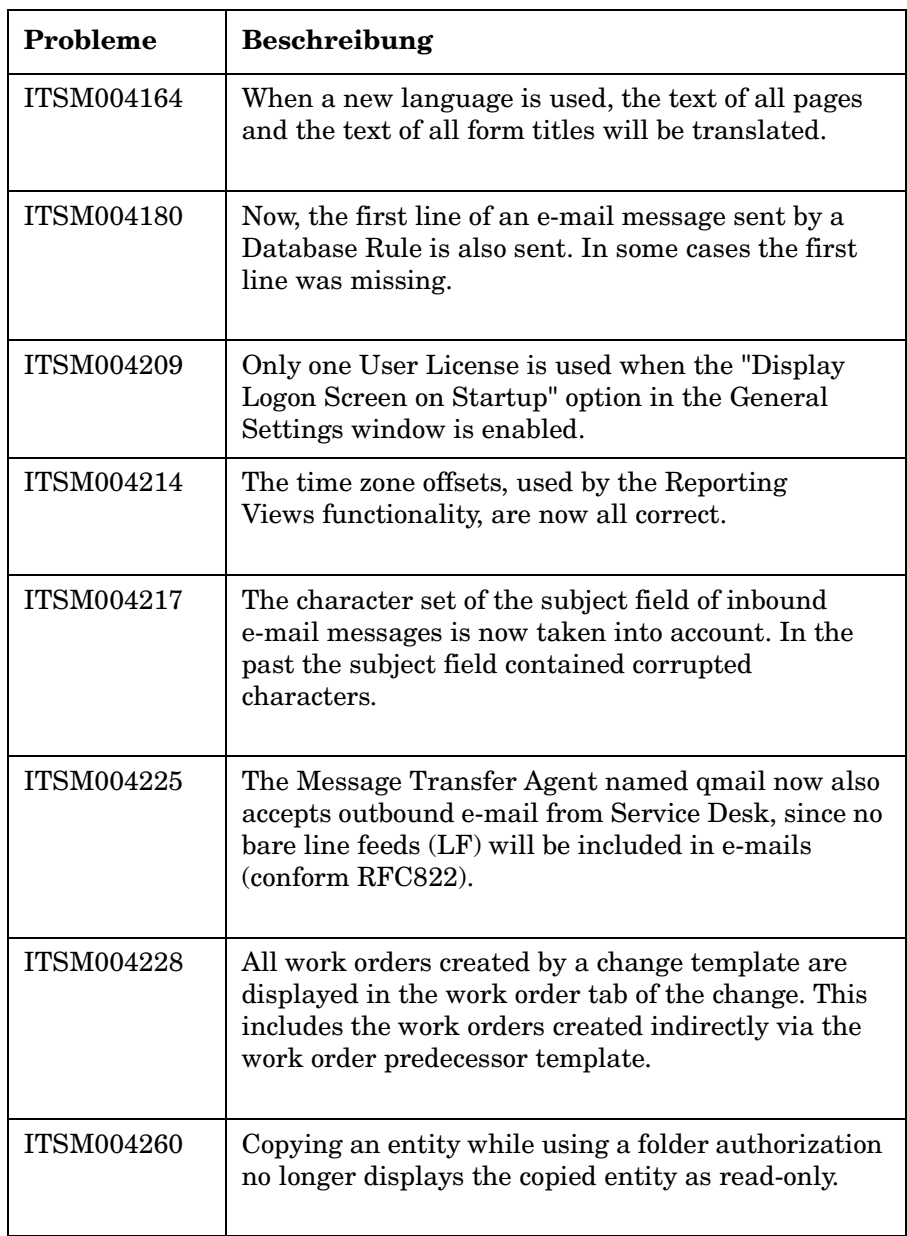

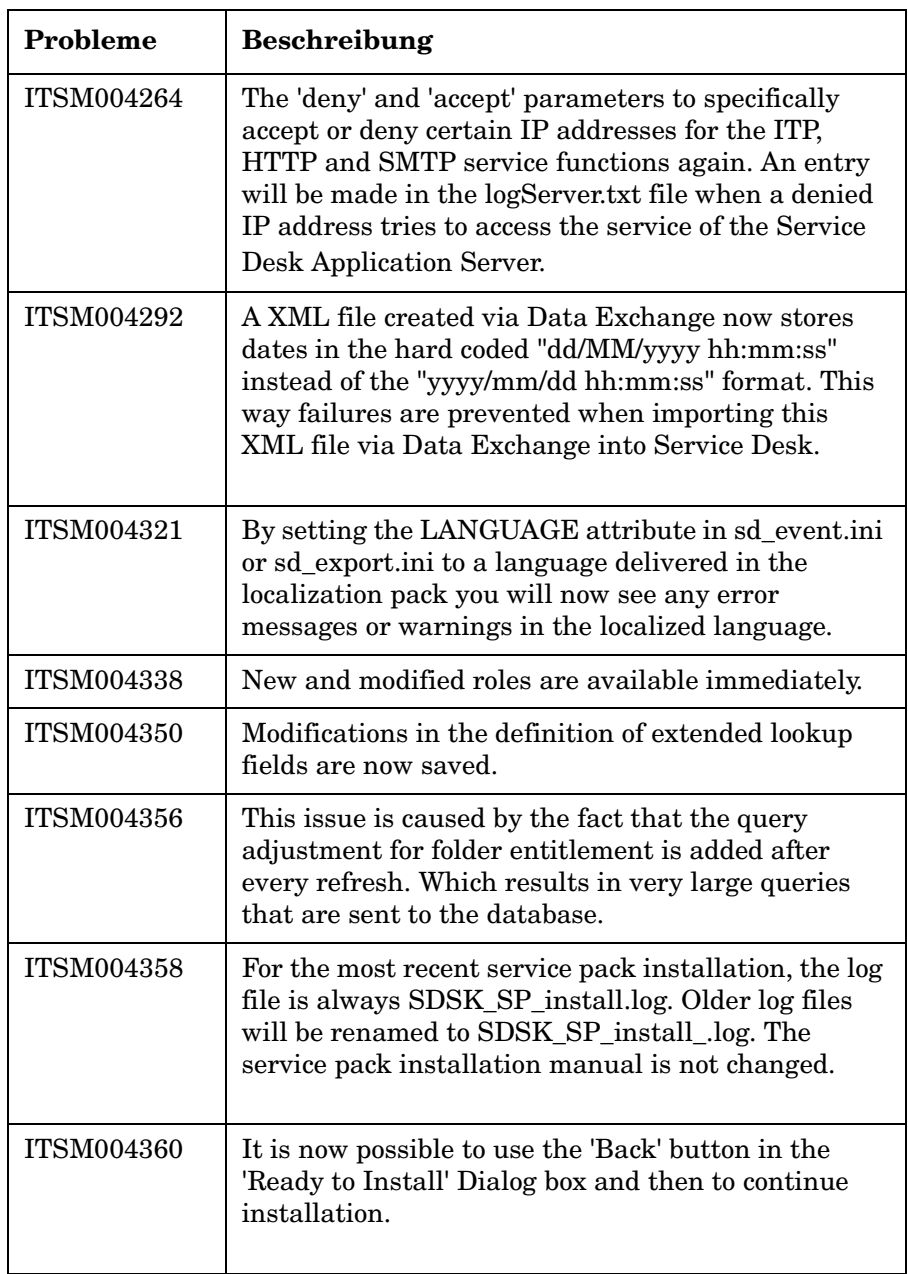

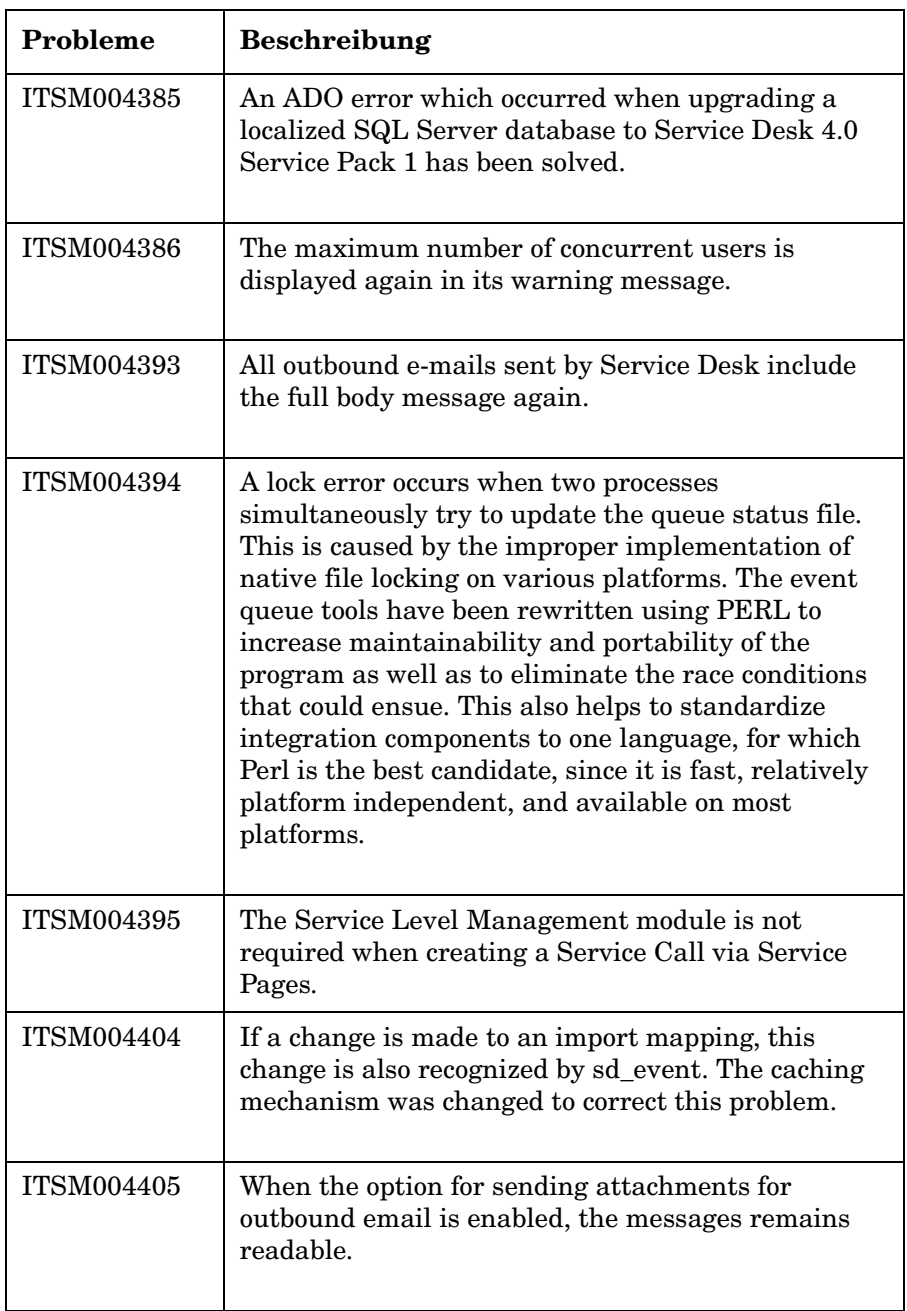

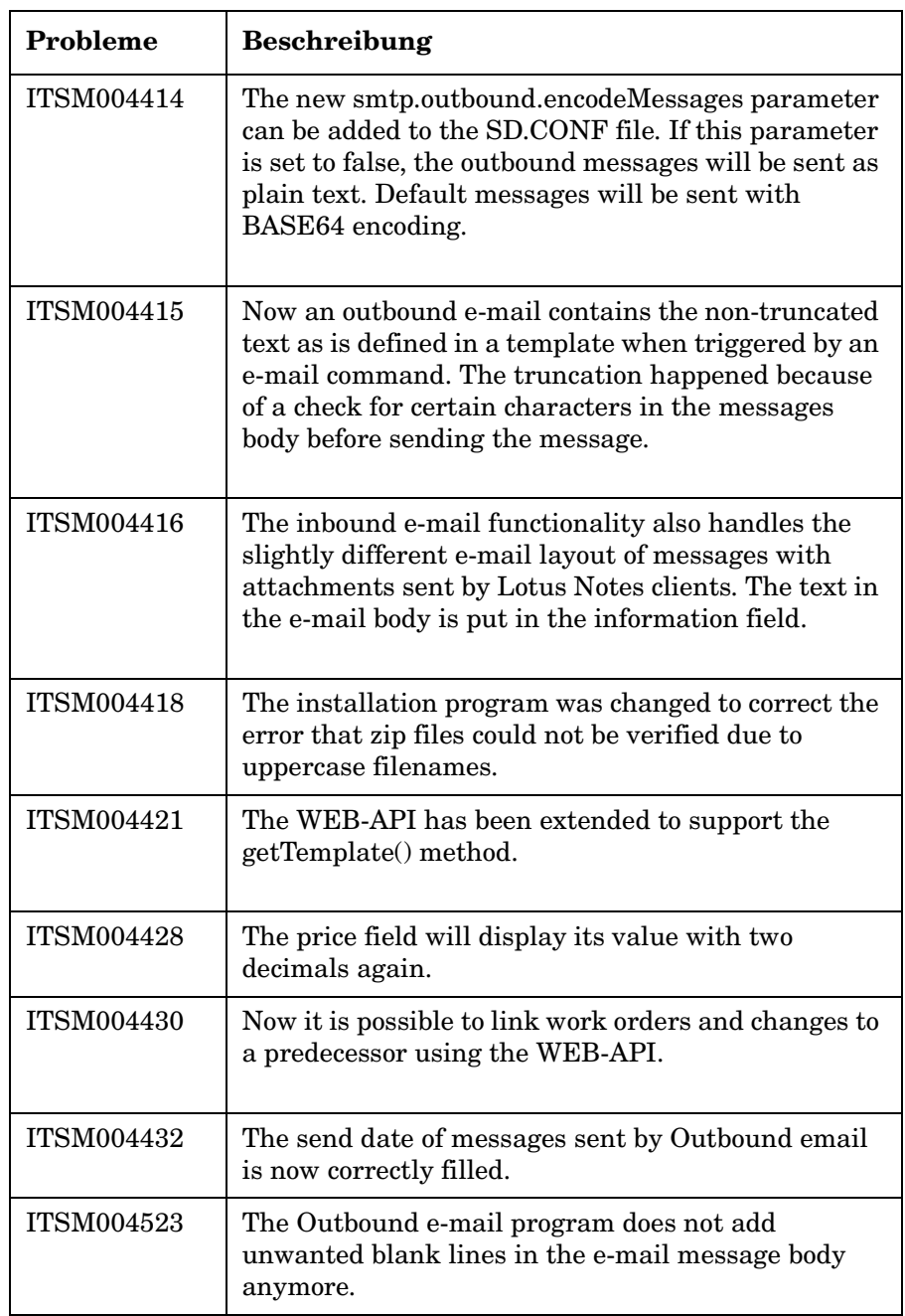

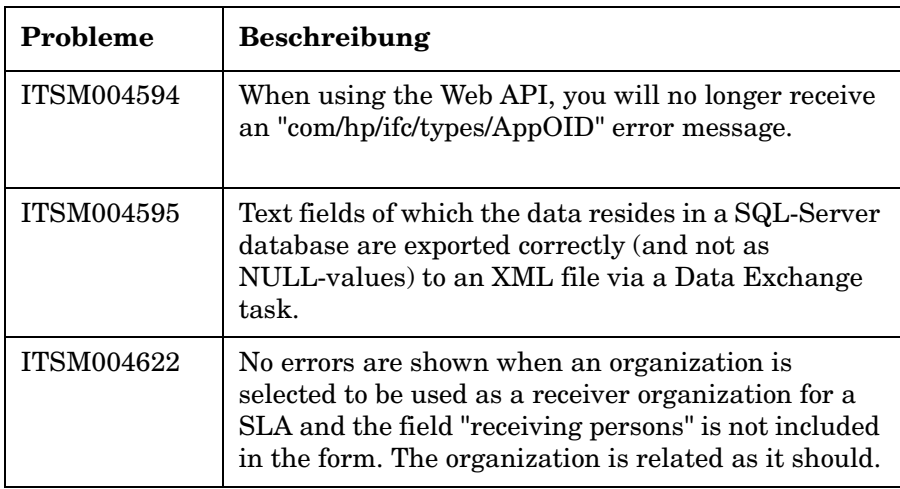

# <span id="page-50-0"></span>**6 Service Desk 4.5-Dokumentation**

# <span id="page-51-0"></span>**Die Service Desk-Dokumentation**

Service Desk umfasst mehrere Handbücher und Onlinehilfedateien, die zum einen als Hilfestellung für den Einsatz von Service Desk dienen und zum anderen eine Erläuterung der Grundlagen bieten. In diesem Abschnitt werden die verfügbaren Informationen und deren Position beschrieben.

**HINWEIS** In diesem Abschnitt werden die Veröffentlichungen aufgeführt, die Service Desk 4.5 beiliegen. Zukünftige Service Packs können aktualisierte Fassungen von Veröffentlichungen und zusätzliche Veröffentlichungen enthalten. Eine Übersicht über die in Service Packs enthaltenen Dokumente können Sie der Readme-Datei des jeweiligen Service Packs entnehmen. Die Service Packs und die jeweils aktuellen Versionen von Veröffentlichungen stehen im Internet.

> • Die Dateien Readme.htm auf der Service Desk-CD enthalten Informationen zu den ersten Schritten mit Service Desk. Hier finden Sie außerdem neueste Informationen, die sich nach der Drucklegung der anderen Dokumentation ergaben.

Der Service Desk 4.5-Server ist in Pure Java kodiert und daher plattformunabhängig. Es liegt für jede Plattform eine eigene Installationssoftware vor. Service Desk wird daher auf drei CD-ROMs ausgeliefert, je eine für Microsoft Windows (2000 und NT4) HP-UX und Sun Solaris. Auf jeder CD-ROM ist eine andere Readme-Datei enthalten.

- Die *HP OpenView Service Desk: Hinweise zur Version* enthalten eine Beschreibung der Funktionen von Service Desk. Darüber hinaus finden Sie hier Informationen als Hilfestellung zu den folgenden Themen:
	- Vergleich der Funktionen in der aktuellen Software-Version mit den Funktionen in früheren Versionen
	- Beheben von bekannten Problemen

Die Hinweise zur Version liegen als PDF-Datei auf der HP OpenView Service Desk 4.5-CD für Windows vor. Der Dateiname lautet Release\_Notes.pdf.

• Das *HP OpenView Service Desk: Benutzerhandbuch* gibt Ihnen eine Einführung in die Grundbegriffe und -konzepte von Service Desk. Sie erhalten einen Überblick darüber, was Sie mit Service Desk tun können, und es werden typische Aufgaben der unterschiedlichen Kategorien von Service Desk-Benutzern erläutert. Anhand von Beispielszenarios wird erklärt, wie die beschriebenen Funktionen implementiert werden können.

Der Benutzerhandbuch liegt als PDF-Datei auf der HP OpenView Service Desk 4.5-CD für Windows vor. Der Dateiname lautet User's Guide.pdf.

• Anhand der Informationen in *HP OpenView Service Desk: Liste der unterstützten Plattformen* können Sie die Softwareanforderungen ermitteln. Hier werden die Softwareversionen aufgelistet, die von Hewlett-Packard für Service Desk 4.5 unterstützt werden.

Der Liste der unterstützten Plattformen liegt als PDF-Datei auf der HP OpenView Service Desk 4.5-CD für Windows vor. Der Dateiname lautet Supported\_Platforms\_List.pdf.

• Im *HP OpenView Service Desk: Installationshandbuch* werden alle Aspekte im Zusammenhang mit der Installation von Service Desk behandelt.

Der Installationshandbuch liegt als PDF-Datei auf der HP OpenView Service Desk 4.5-CD für Windows vor. Der Dateiname lautet Installation\_Guide.pdf.

• Das Handbuch *HP OpenView Service Desk: Administrator's Guide* enthält Informationen, die Administratoren helfen, den Service Desk-Anwendungsserver für die Verwendung durch die Clients einzurichten und zu warten.

Der Administrator's Guide liegt als PDF-Datei auf der HP OpenView Service Desk 4.5-CD für Windows vor. Der Dateiname lautet Administrator's\_Guide.pdf.

• Im *HP OpenView Service Desk: Data Exchange Administrator's Guide* finden Sie eine Erläuterung der Grundlagen für den Datenaustausch, außerdem schrittweise Anleitungen zum Exportieren von Daten aus externen Anwendungen und dem Importieren dieser Daten in Service Desk. Der Datenaustausch umfasst den Import sowohl von einzelnen Serviceereignissen als auch von umfangreichen Datenpaketen.

Der Data Exchange Administrator's Guide liegt als PDF-Datei auf der HP OpenView Service Desk 4.5-CD für Windows vor. Der Dateiname lautet Data\_Exchange.pdf.

• Das Handbuch *HP OpenView Operations Integration Administrator's Guide* erläutert die Integration zwischen Service Desk und HP OpenView Operations für Windows und UNIX®. Dieses Handbuch beschäftigt sich mit der Installation und Konfiguration der Integration und beschreibt die verschiedenen Aufgaben, die mit der Integration verfügbar sind.

Der OpenView Operations Integration Administrator's Guide liegt als PDF-Datei auf der HP OpenView Service Desk 4.5-CD für Windows vor. Der Dateiname lautet OVO\_Integration\_AG.pdf.

• Das Handbuch *HP OpenView Service Desk: Migration Guide* bietet eine detaillierte Übersicht zur Migration von ITSM auf Service Desk (mit Analyse der Unterschiede zwischen diesen Anwendungen). Mit den ausführlichen Anweisungen in diesem Handbuch werden Sie durch die Installation, Konfiguration und andere Aufgaben im Rahmen der Migration geführt.

Das Migrations-Handbuch liegt als PDF-Datei auf der HP OpenView Service Desk 4.5 -CD für Windows vor. Der Dateiname lautet Migration\_Guide.pdf.

• Das Handbuch *HP OpenView Service Desk: Web API Programmer's Guide* enthält Informationen zur Erstellung benutzerdefinierter Integrationen mit Service Desk unter Verwendung der Service Desk-Web-API. Diese API ist besonders für die Entwicklung von Webanwendungen geeignet.

Der Web API Programmer's Guide liegt als PDF-Datei auf der HP OpenView Service Desk 4.5-CD für Windows vor. Der Dateiname lautet Web\_API\_pg.pdf.

• Das *HP OpenView Service Desk: Data Dictionary* enthält nützliche Informationen zur Struktur der Anwendung.

Das Data Dictionary liegt als PDF-Datei auf der HP OpenView Service Desk 4.5-CD für Windows vor. Der Dateiname lautet Data\_Dictionary.htm.

• Die *HP OpenView Service Desk 4.5 Computergestützte Ausbildung*-CD-ROM (CBT) soll Ihnen beim Kennenlernen der Funktionen von HP OpenView Service Desk 4.5 aus der Sicht des Benutzers und aus der Sicht des Systemadministrators helfen.

Sie erklärt anhand von Demonstrationsvideos und begleitendem Textmaterial die Ausführung einer Reihe von Aufgaben in der Anwendung. Auf der CBT-CD-ROM werden darüber hinaus die Grundbegriffe und -konzepte von Service Desk erläutert.

Die *HP OpenView Service Desk 4.5 Computer Based Training*-CD-ROM (CBT) wird automatisch zusammen mit der Service Desk-Software geliefert. Sie wird kurz nach der Veröffentlichung der Service Desk-Software verfügbar sein.

- Die Onlinehilfe umfasst ein ausführliches Informationssystem mit den folgenden Bestandteilen:
	- Erläuterungen zu Verfahren (für Anfänger und Fortgeschrittene)
	- Hintergrundinformationen und Übersichten zu den Grundlagen und der Struktur von Service Desk
	- Fehlermeldungen, die beim Einsatz von Service Desk auftreten können, sowie Informationen zur Behebung dieser Fehler
	- "Hilfe zur Hilfe" (Erläuterungen zur Nutzung der Onlinehilfe)

Die Onlinehilfe wird automatisch als Bestandteil der Service Desk-Anwendung installiert und kann aus Service Desk heraus aufgerufen werden. Weitere Informationen finden Sie im Abschnitt "Verwenden der Onlinehilfe".

### <span id="page-54-0"></span>**Anzeigen von PDF-Dateien**

Zur Anzeige und zum Ausdrucken der PDF-Dateien verwenden Sie Adobe® Acrobat® Reader. Diese Software befindet sich auf der HP OpenView Service Desk 4.5-CD. Anweisungen zur Installation finden Sie in der Datei readme.htm auf der CD.

[Die neueste Version von Adobe Acrobat Reader kann außerdem](http://www.adobe.com/)  kostenlos von der Adobe-Website unter http://www.adobe.com [heruntergeladen werden.](http://www.adobe.com/)

### <span id="page-55-0"></span>**Verwenden der Onlinehilfe**

Mit den folgenden Verfahren können Sie die Hilfe aus Service Desk heraus aufrufen:

- Um Hilfeinformationen zum aktuellen Fenster oder Dialogfeld abzurufen, führen Sie einen der folgenden Schritte aus:
	- Drücken Sie **F1**.
	- Klicken Sie auf das Hilfe-Symbol <sup>[3]</sup> in der Symbolleiste.
	- Wählen Sie den Befehl Hilfe im Menü Hilfe.
	- Klicken Sie auf die Hilfe-Schaltfläche in einem Dialogfeld.
- Wenn Sie mithilfe des Inhaltsverzeichnisses bzw. des Indexes des Hilfesystems nach Hilfe zu einem bestimmten Thema suchen, wählen Sie Inhaltsverzeichnis und Index im Menü Hilfe.

Wenn die Hilfeanzeige geöffnet ist, können Sie Hilfeinformationen zum Hilfesystem selbst mit der Schaltfläche Hilfe in der Symbolleiste abrufen:

# $\frac{1}{\frac{1}{2}}$

Service Desk enthält außerdem QuickInfos und eine Direkthilfe für verschiedene Bildschirmelemente (z.B. Schaltflächen, Felder oder Menüs). Eine *QuickInfo* besteht aus einer kurzen Beschreibung eines Bildschirmelements. Zur Anzeige einer QuickInfo verweilen Sie mit der Maus über dem gewünschten Bildschirmelement. Die QuickInfo wird neben dem Mauszeiger angezeigt.

In der *Direkthilfe* wird kurz erläutert, wie ein Bildschirmelement genutzt werden kann. Die Direkthilfe ist in der Regel ausführlicher als die QuickInfo. Zum Aufrufen der Direkthilfe ist wie folgt vorzugehen:

- 1. Aktivieren Sie den Direkthilfe-Mauszeiger. Führen Sie hierzu einen der folgenden Schritte aus:
	- Drücken Sie **UMSCHALT+F1**.
	- Klicken Sie auf das Direkthilfe-Symbol  $\mathbb{R}^2$  in der Symbolleiste.
	- Wählen Sie den Befehl Direkthilfe im Menü Hilfe.
	- In einem Dialogfeld klicken Sie auf das Fragezeichen 1 in der Titelleiste.

Der Mauszeiger nimmt die Form eines Direkthilfe-Mauszeigers  $\&$ ? an.

2. Klicken Sie auf das gewünschte Bildschirmelement. Die Direkthilfe wird in einem Popup-Fenster angezeigt.

Zum Schließen des Popup-Fensters für die Direkthilfe klicken Sie auf eine beliebige Stelle auf dem Bildschirm, oder drücken Sie eine beliebige Taste. Service Desk 4.5-Dokumentation **Die Service Desk-Dokumentation**

# <span id="page-58-0"></span>**7 Verfügbarkeit der Software in verschiedenen Sprachen**

# <span id="page-59-0"></span>**Verfügbare Sprachen**

- Service Desk wird in den Sprachen Deutsch, Englisch (USA), [Französisch, Japanisch, Koreanisch, Spanisch und Traditionelles](http://support.openview.hp.com/cpe/patches)  Chinesisch und Vereinfachtes Chinesisch angeboten. Service Desk 4.5 wird zunächst mit Englisch (USA) als Standardsprache veröffentlicht. Etwa zwei Monate nach der Markteinführung stehen auf der HP OpenView-Website für Software-Patches die Übersetzungen der anfänglichen Codes, der Etiketten, der Meldungen, der Direkthilfe und der Onlinehilfe in den Sprachen Deutsch, Französisch, Japanisch, Koreanisch, Spanisch und Vereinfachtes Chinesisch zur Verfügung: http://support.openview.hp.com/cpe/patches
- Auch das *HP OpenView Service Desk: Installationshandbuch*, das *HP OpenView Service Desk: Benutzerhandbuch*, die *HP OpenView Service Desk: Hinweise zur Version* und die Readme-Dateien sind etwa zwei Monate nach der Einführung von Service Desk 4.5 in den Sprachen Chinesisch (VRC), Deutsch, Französisch, Japanisch, Koreanisch und Spanisch verfügbar.
- HP OpenView Service Desk 4.5 unterstützt 2-Byte-Zeichensätze.
- HP OpenView Service Desk kann direkt in der Anwendung lokalisiert werden. Bei der Entwicklung von Service Desk wurde Englisch (USA) als Basis verwendet. Sie können die Etiketten, die Meldungen, die Direkthilfe und die Codes aus der Anwendung heraus übersetzen oder ändern. Weitere Informationen zu lokalisierten Versionen erhalten Sie bei Ihrem Händler.
- Die HTML-Hilfeanzeige unterstützt 28 Sprachen. Die verwendete Sprache ist abhängig von der Sprache, die für das Windows-Betriebssystem eingestellt wurde.

# <span id="page-60-0"></span>**8 Nicht unterstützte Komponenten**

# <span id="page-61-0"></span>**Service Desk-Support**

Um den bestmöglichen Support-Level für Service Desk bieten zu können, ist eine Unterstützung der folgenden Software-Komponenten nicht möglich.

### <span id="page-61-1"></span>**JSP-Dateien**

Da es für Tomcat Version 4.0.3 erforderlich ist, dass die JSP-Dateien nicht binär sind, kann Service Pages durch Änderung der im Lieferumfang von Service Desk enthaltenen JSP-Dateien angepasst werden. Alle Änderungen, die an diesem Code vorgenommen werden, werden jedoch nicht unterstützt. Hewlett-Packard akzeptiert auch weiterhin Supportanfragen für benutzerdefinierte Versionen von Service Pages. Sollte es uns nicht gelingen, Ihr Problem in der standardmäßigen Service Pages-Konfiguration zu reproduzieren, müssen Sie möglicherweise Ihre Anpassungen rückgängig machen, um Ihr Problem zu beheben.

# <span id="page-61-2"></span>**Keine Fortsetzung der Service Desk-API**

Die Service Desk-API und der API Programmer's Guide, die in vorherigen Service Desk-Versionen verfügbar waren, sind in dieser Version nicht mehr enthalten und werden nicht mehr unterstützt. Bei der Veröffentlichung der Service Desk-Version 4.0 wurde bereits angekündigt, dass es keine Fortsetzung der API geben würde. Wir empfehlen Ihnen, auf Web-API von Service Desk zu migrieren und den Web API Programmer's Guide zu verwenden.

#### <span id="page-61-3"></span>**Integrationen**

Die Unterstützung von Service Desk-Integrationen mit OpenView Network Node Manager (NNM) Version 6.1 und OpenView Desktop Administrator (DTA) wird mit Service Desk 4.5 eingestellt. Die Integration mit Novadigm Radia ersetzt die DTA-Integration. Ziehen Sie die Liste der unterstützten Plattformen zu Rate, um einen Überblick über unterstützte Integrationen für diese Produkte zu erhalten.

Die Service Desk 4.5-Integration mit ManageX 4.23 wird für derzeitige ManageX 4.23-Kunden noch unterstützt, wird jedoch bei Erscheinen der Version Service Desk 5.0 eingestellt.

#### <span id="page-62-0"></span>**Microsoft-Produkte**

HP stellt die Unterstützung von Windows 98 und Windows NT 4.0 bei der nächsten großen Version von Service Desk (Version 5.0) ein. Der Grund hierfür ist, dass Microsoft angekündigt hat, seine Unterstützung von Windows 98 und Windows NT 4.0 ab dem 30. Juni 2003 einzustellen. Derzeit ist die Markteinführung von Service Desk 5.0 für die zweite Jahreshälfte von 2003 vorgesehen.

Es wird empfohlen, auf einen unterstützten Client zu wechseln, um von den Vorteilen der HP-Unterstützung profitieren zu können.

Eine Liste der unterstützten Plattformen finden Sie auf der Service Desk 4.5 CD-ROM sowie auf der HP eCare-Website. Wenn Sie auf Service Desk 4.5 aufrüsten, nachdem Service Desk 5.0 erschienen ist, wird das aufgerüstete Produkt nur dann unterstützt, wenn Ihre Anwendungsumgebung in der Liste der unterstützen Plattformen aufgeführt wird.

HP bietet die gleichzeitige Unterstützung von Service Desk 4.5 und Service Desk 5.0. Aus diesem Grunde sollten Ihre Client-Rechner zum Zeitpunkt der Markteinführung von Service Desk 5.0 mindestens mit Windows 2000 ausgerüstet sein.

Die angegebenen Daten sind Schätzungen und stellen keine Zusagen seitens HP dar. Aktuelle Angaben werden jeweils bei Verfügbarkeit bereitgestellt.

#### <span id="page-62-1"></span>**Oracle-Produkte**

Die Unterstützung für Oracle 8.1.6 wird mit der Einführung von Service Desk 4.5 eingestellt. Ziehen Sie die Liste der unterstützten Plattformen zu Rate, um einen Überblick über unterstützte Oracle-Plattformen für Service Desk 4.5-Integrationen zu erhalten.

Nicht unterstützte Komponenten **Service Desk-Support**